## In the Backoffice the customer is *On Hold* an *Payment in* is not selected

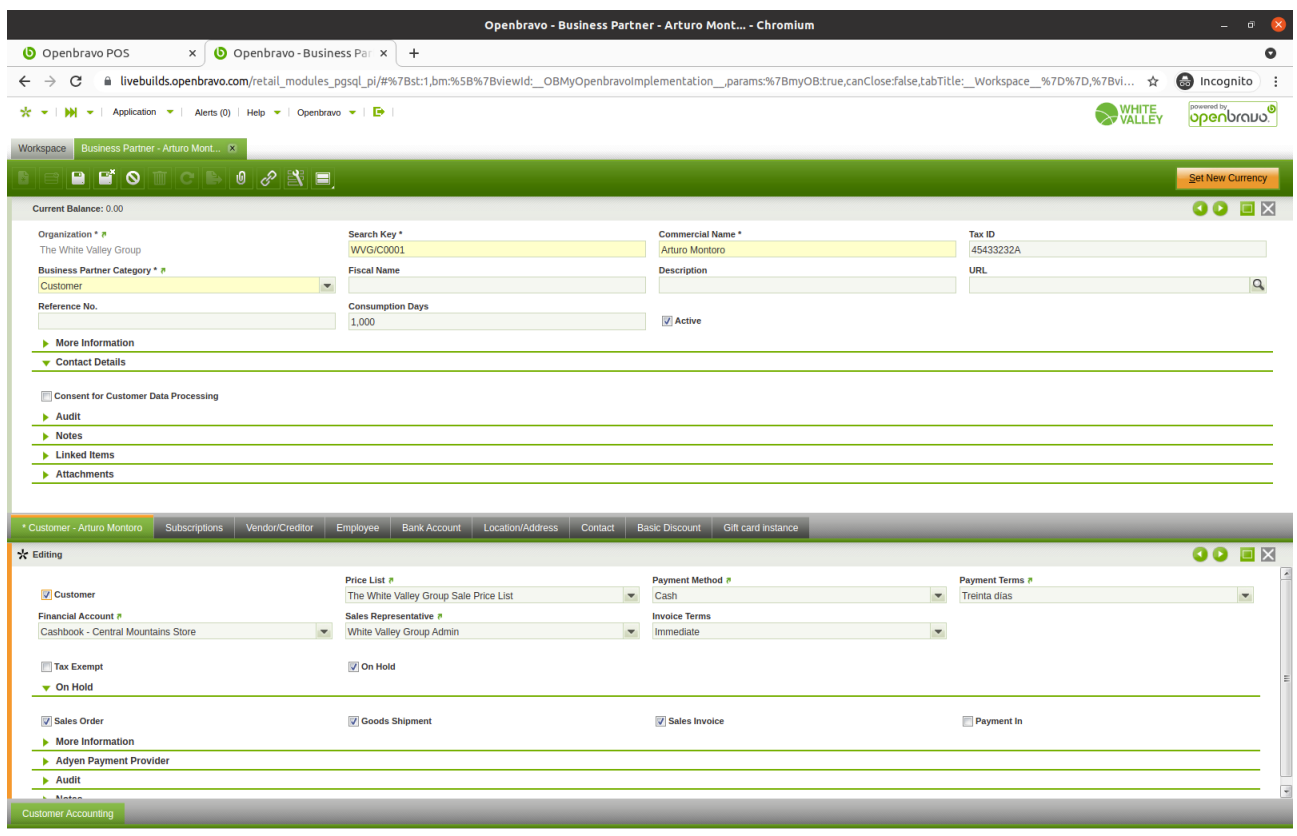

## **Correct behavior related with issue 24860** Select the customer

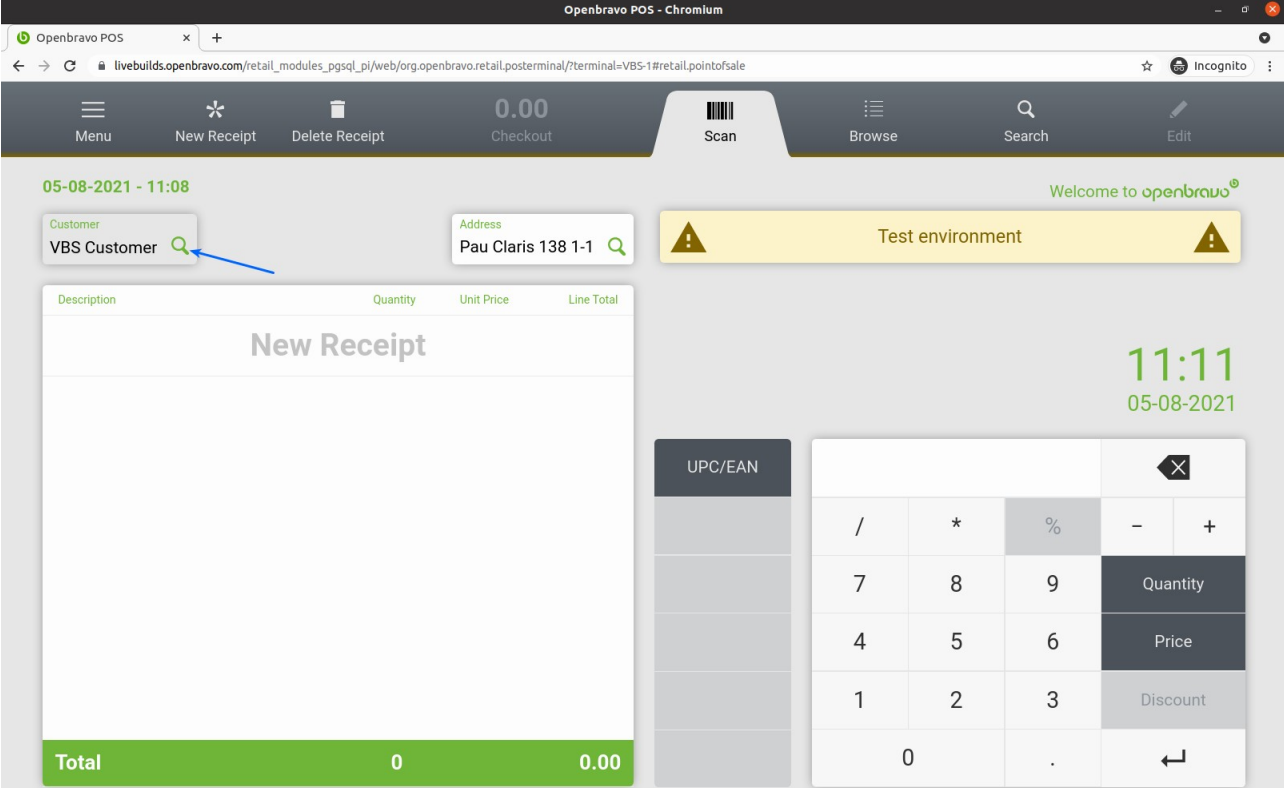

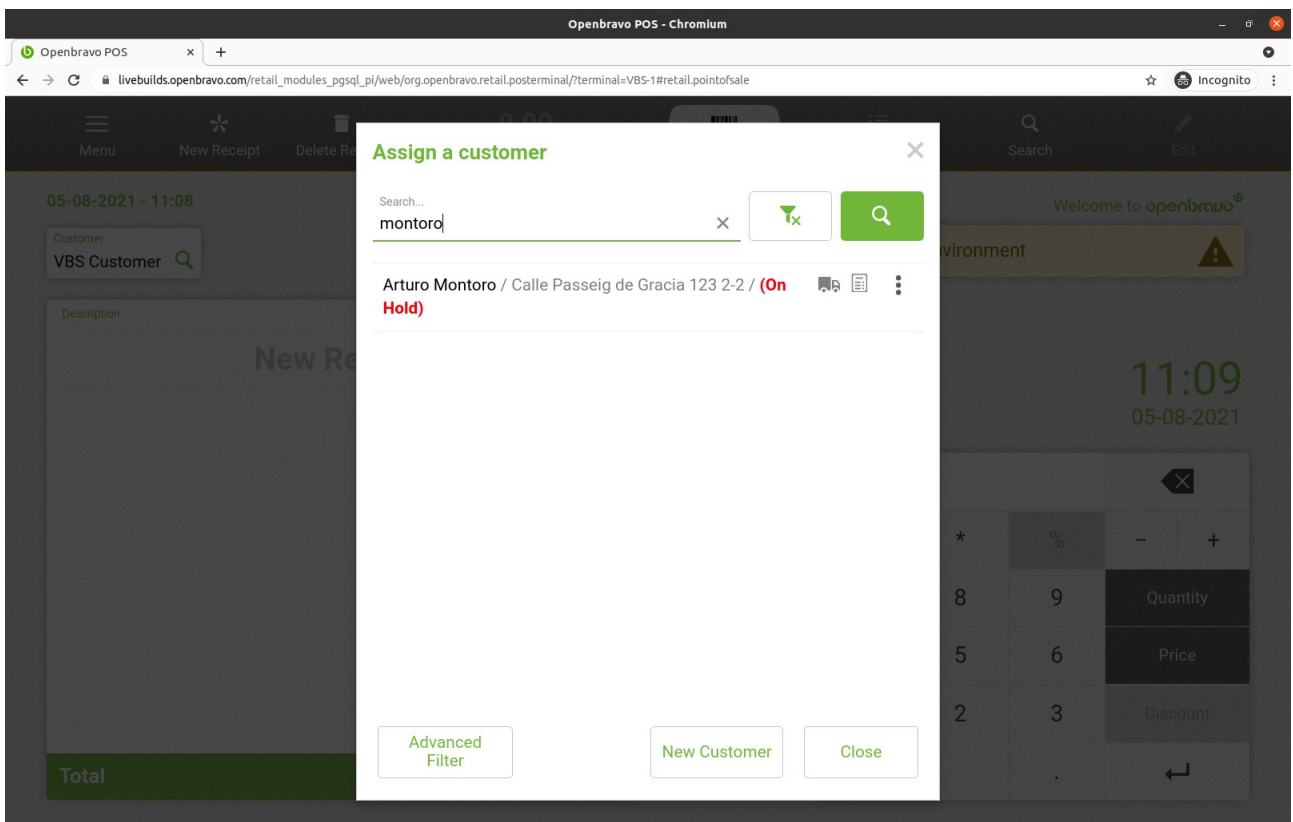

## Show error

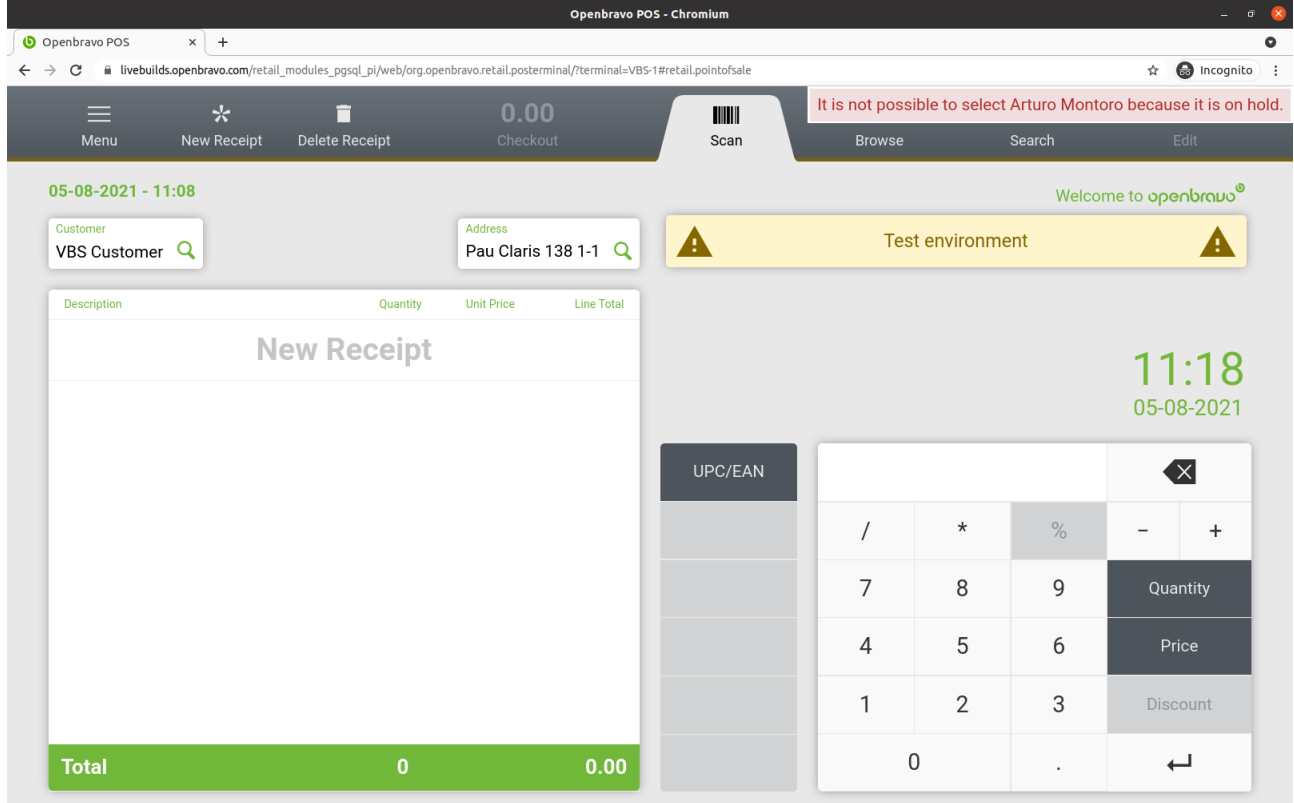

**Different behavior, related with this issue, the customer has to be able to pay pending tickets.**

Select Pay open tickets

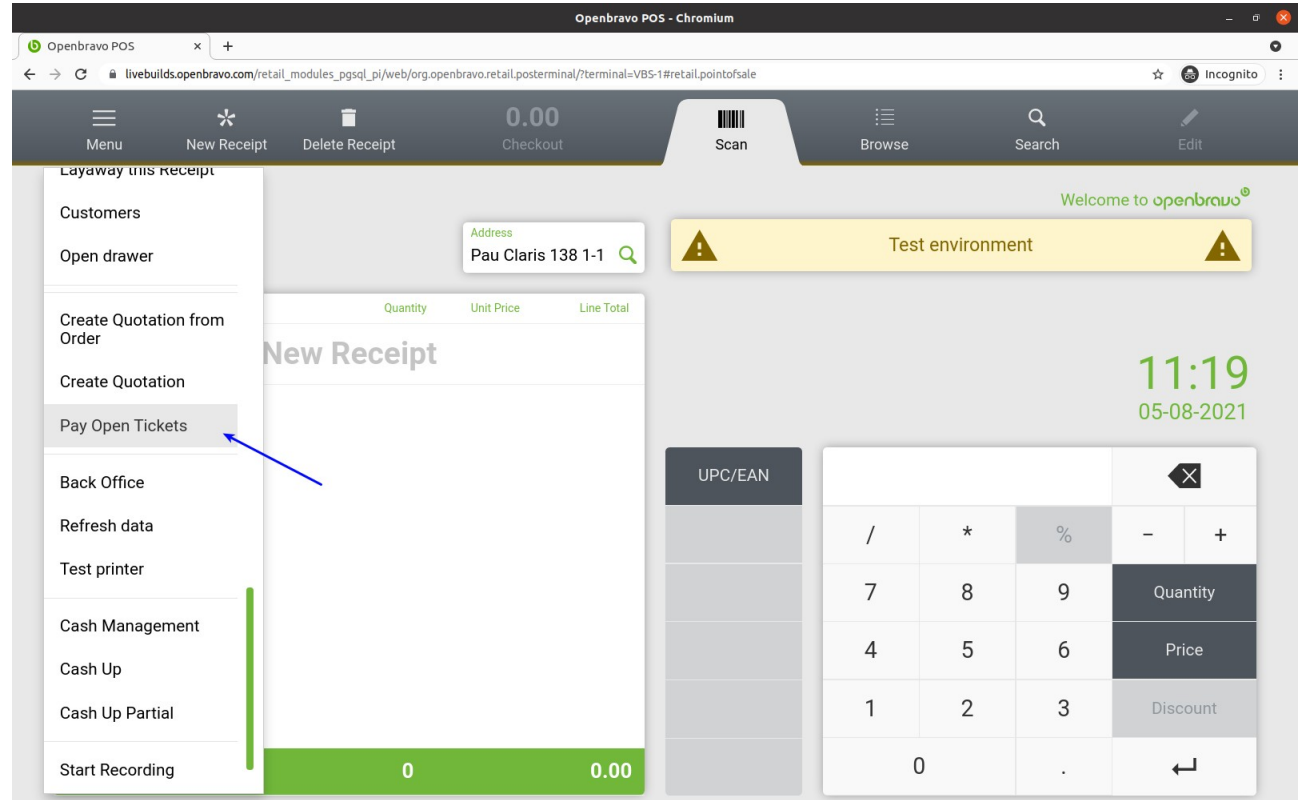

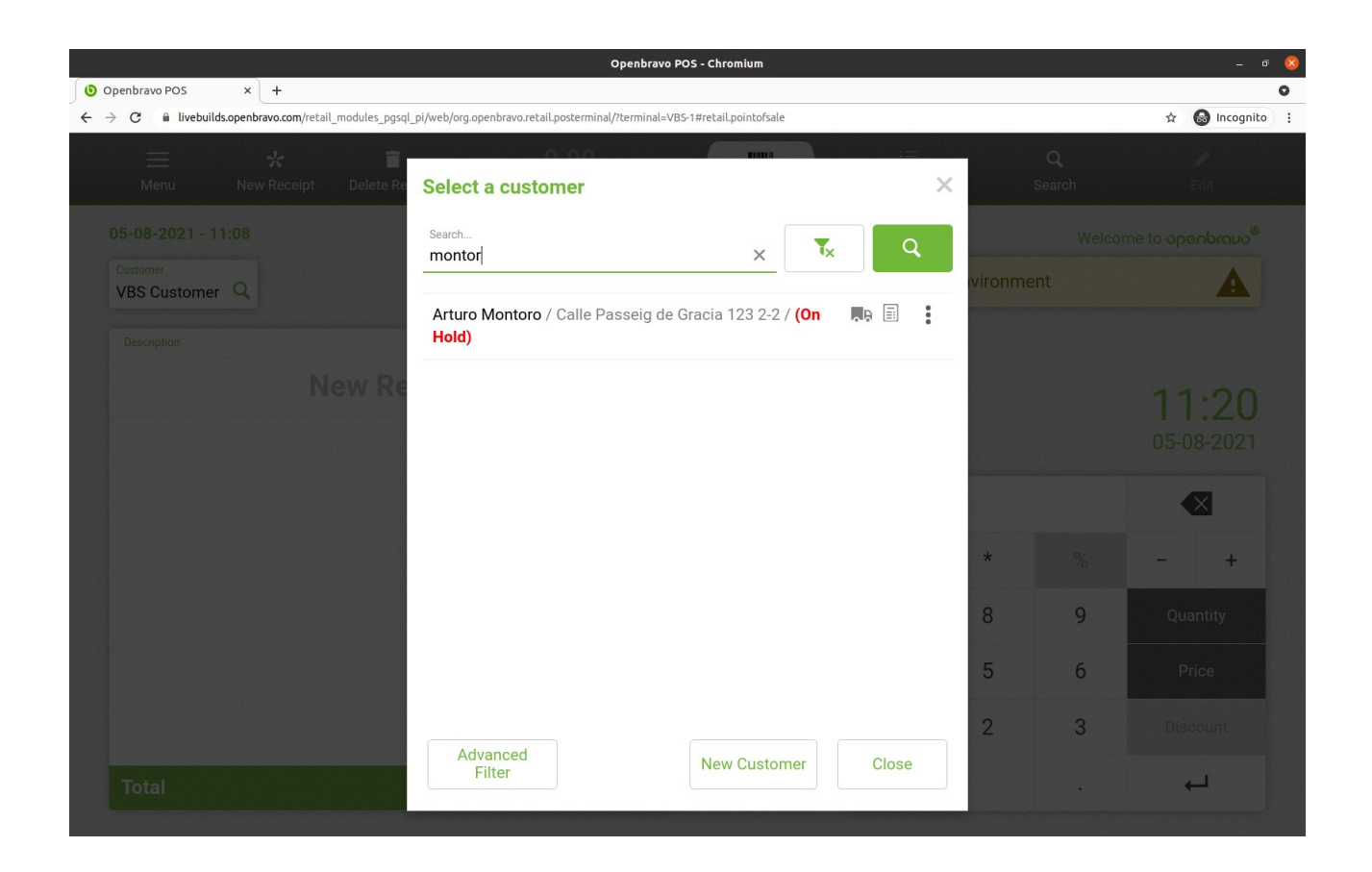

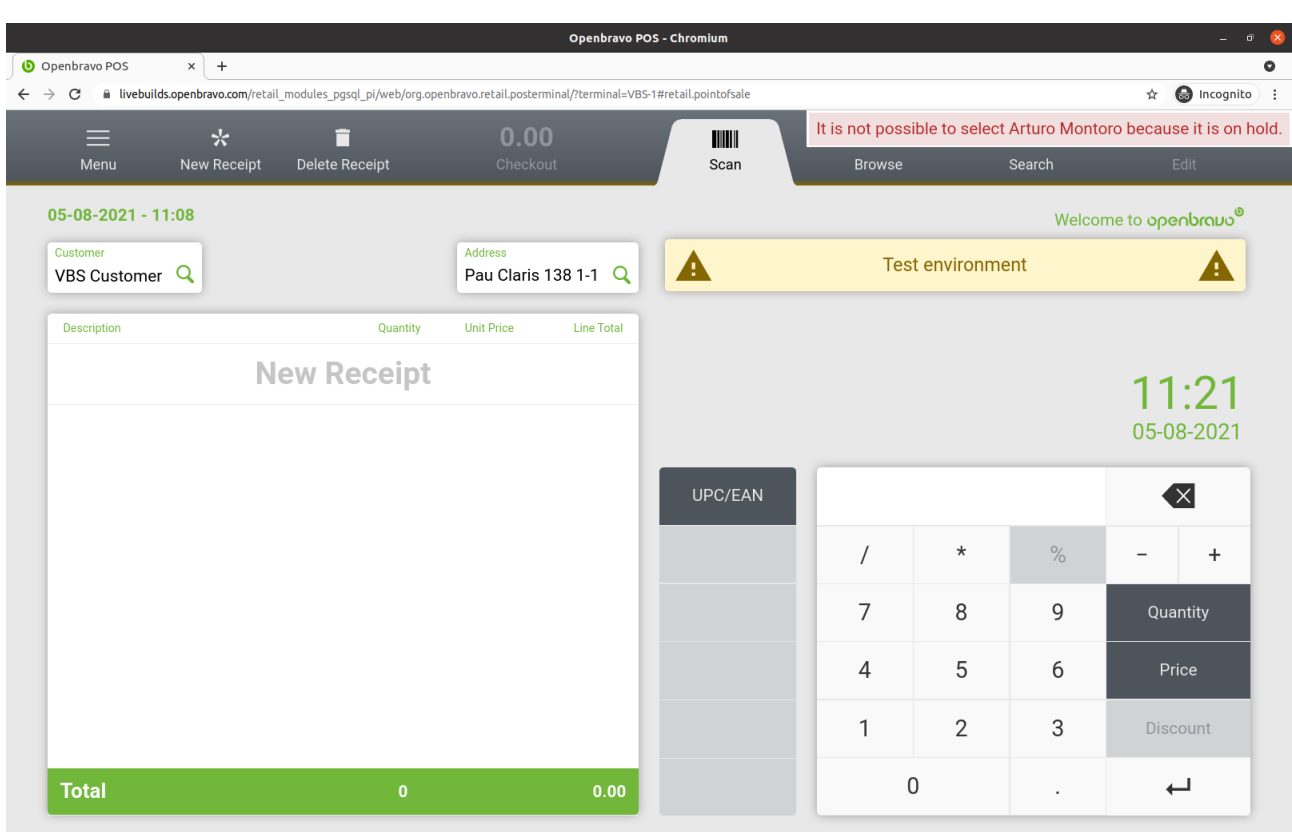

Show error, in this step should show the tickets pending screen